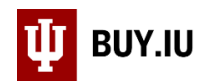

# Common Search Filters

The Orders module in BUY.IU offers a vast range of filters which you can use to locate documents. While it's great to have so many options at your disposal, it also means you have a lot of choices to make when locating documents.

The purpose of this document is to define filters for each document-specific search which are most helpful and commonly used by IU staff.

- Remember, many commonly requested searches have already been built by Purchasing and are available to use. Review the [Locate Searches Built by Purchasing document](https://purchase.sitehost.iu.edu/buying/doc/Locate-Searches-Purchasing.pdf) to learn more.
- Review the [Search for a Document document](https://purchase.sitehost.iu.edu/buying/doc/Search-Document.pdf) to learn the basics of filtering searches in BUY.IU.
- Review the [Save and Manage Searches document](https://purchase.sitehost.iu.edu/buying/doc/Save-Manage-Searches.pdf) to learn how to save searches for future use.

#### **Contents**

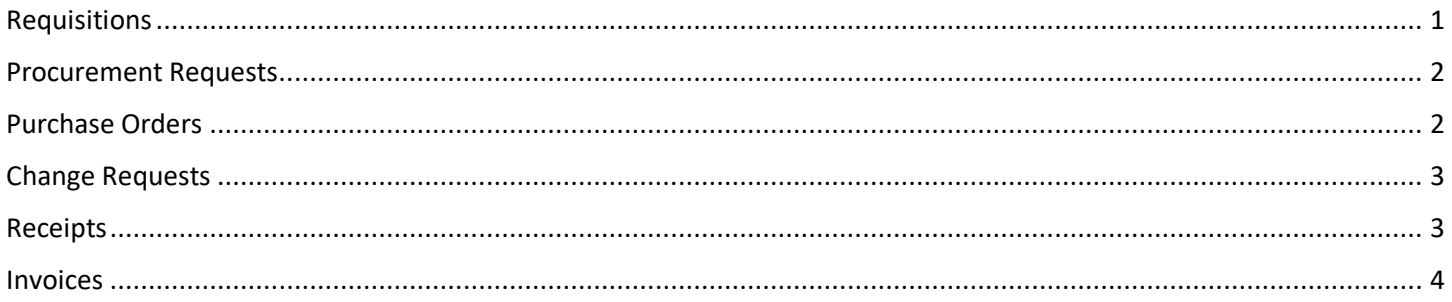

#### <span id="page-0-0"></span>Requisitions

Requisitions represent a request to purchase.

After clicking **Add Filter** on the search screen, enter the **Filter Name** and select the filter to apply it.

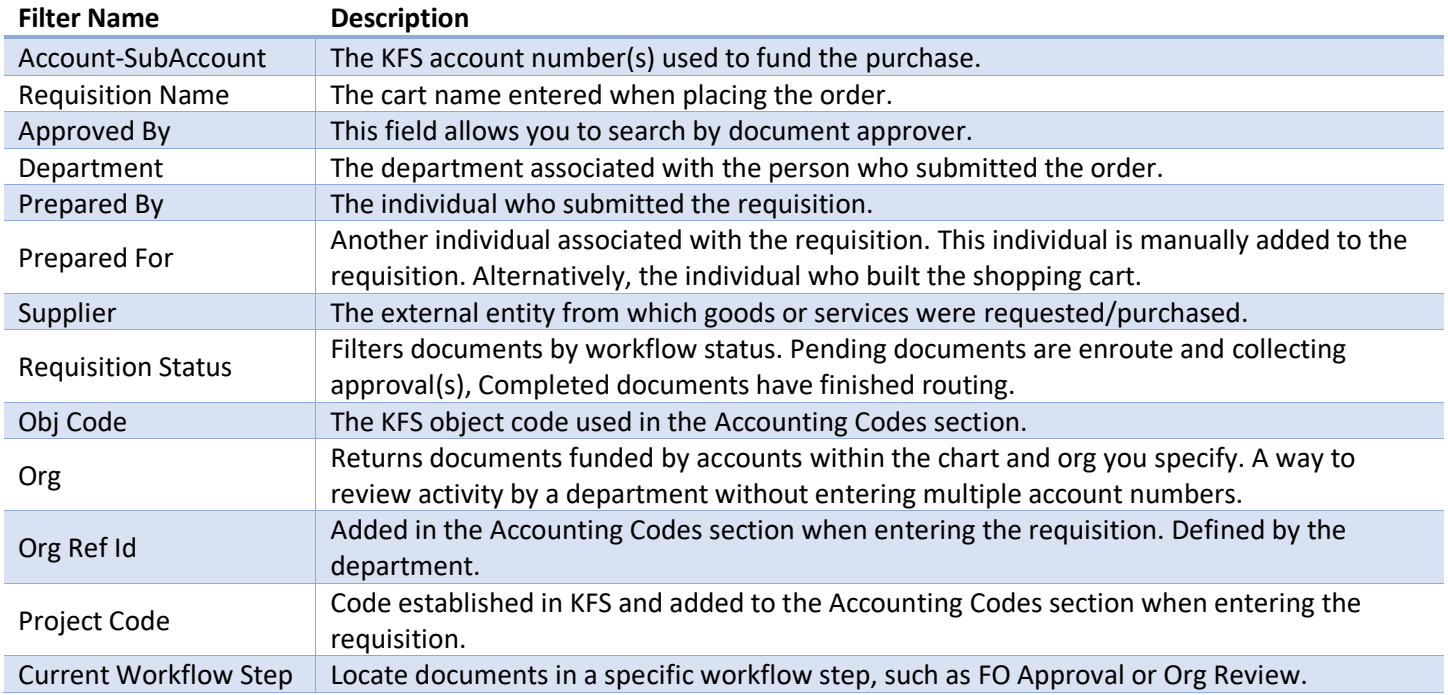

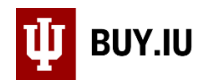

## <span id="page-1-0"></span>Procurement Requests

Procurement Requests represent check request forms which have not been attached to a requisition and submitted. You are only able to view your own draft check request forms. Enter the check request form name in the quick search to locate a form by form type.

### <span id="page-1-1"></span>Purchase Orders

Purchase orders represent an official agreement between IU and the supplier for goods and services.

After clicking **Add Filter** on the search screen, enter the **Filter Name** and select the filter to apply it.

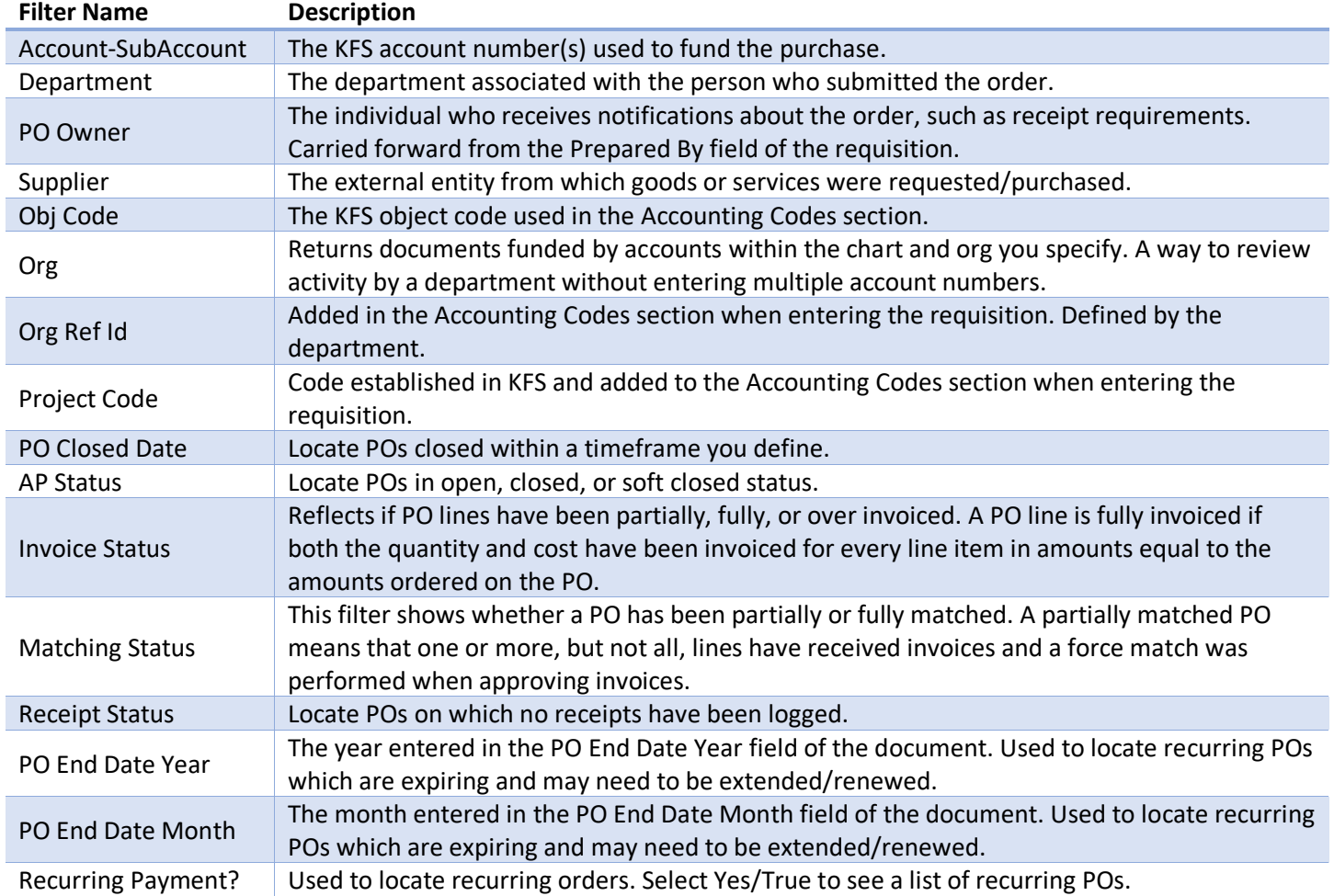

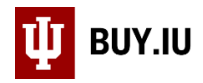

# <span id="page-2-0"></span>Change Requests

Change request are used to modify an existing purchase order.

After clicking **Add Filter** on the search screen, enter the **Filter Name** and select the filter to apply it.

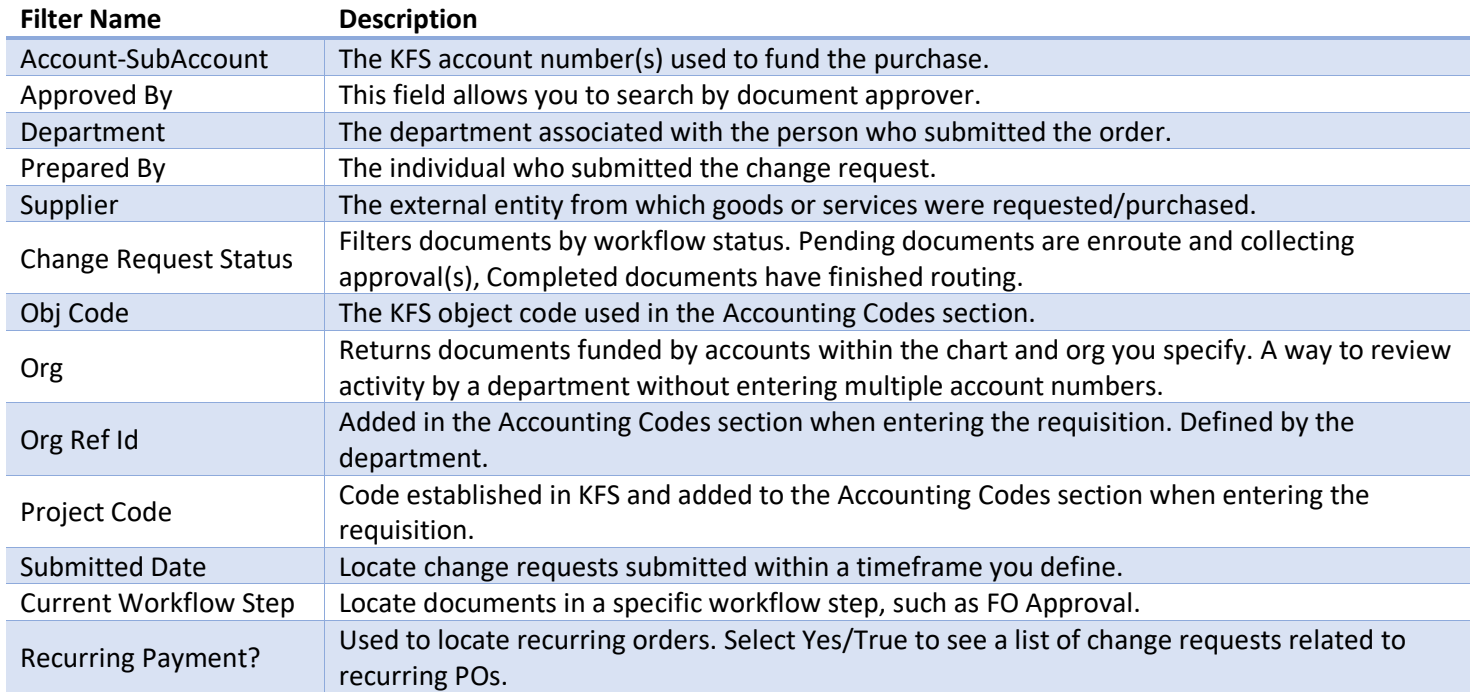

#### <span id="page-2-1"></span>Receipts

A receipt document is used by departments to verify that goods were received, or services were performed.

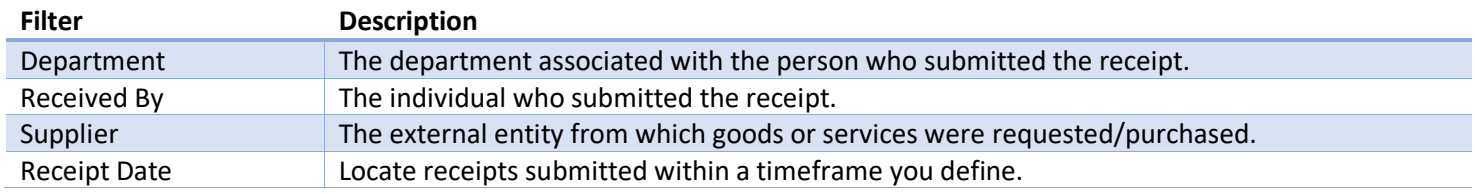

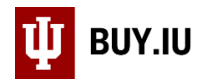

### <span id="page-3-0"></span>Invoices

Invoice documents are used to review, approve, and ultimately issue payment to suppliers.

After clicking **Add Filter** on the search screen, enter the **Filter Name** and select the filter to apply it.

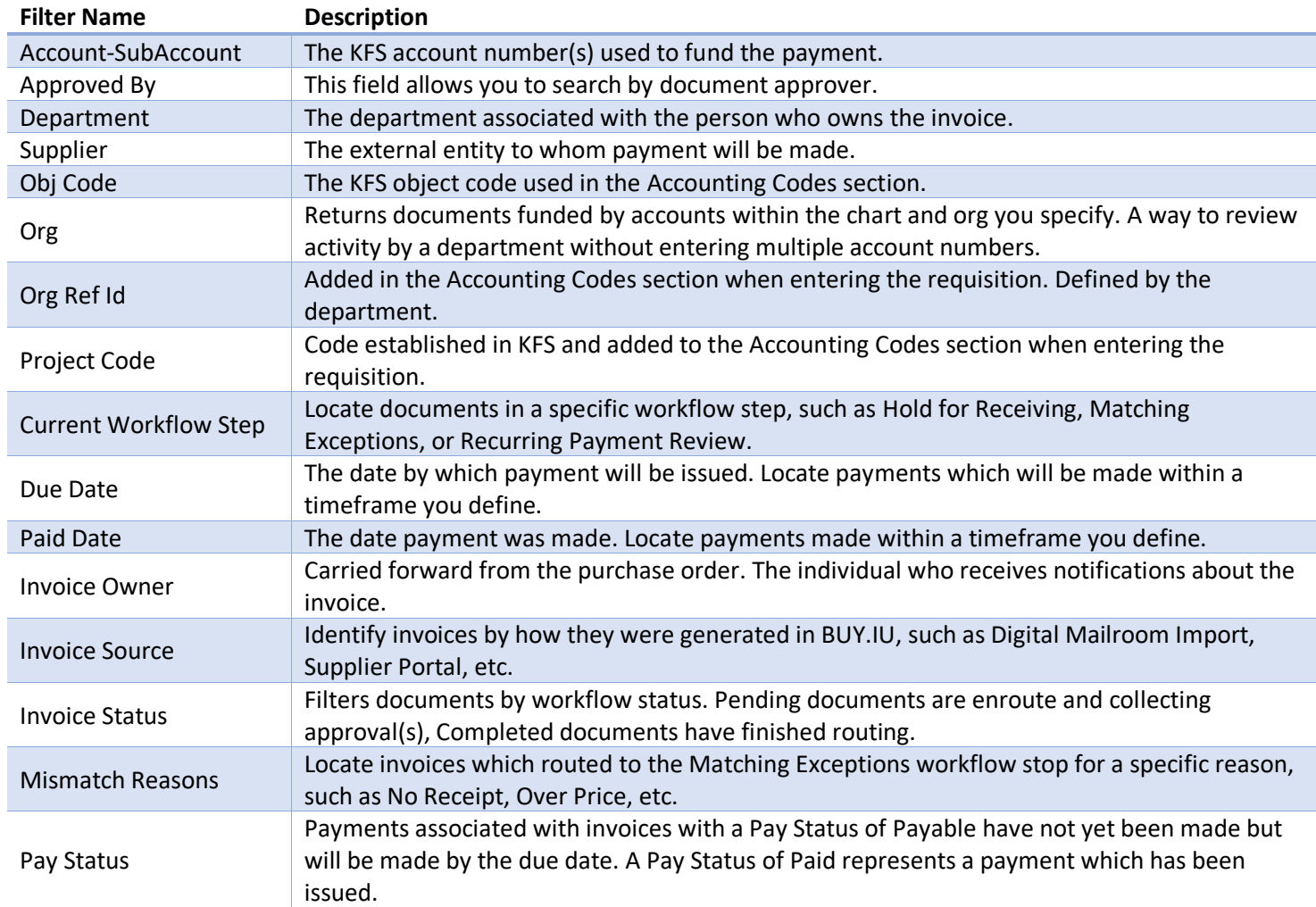